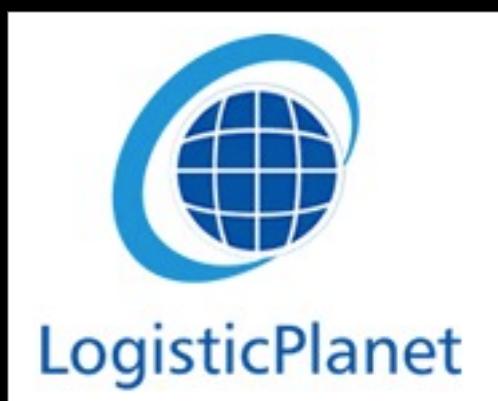

#### [www.freecargo.com](http://www.freecargo.com)

The biggest free freight exchange of Europe

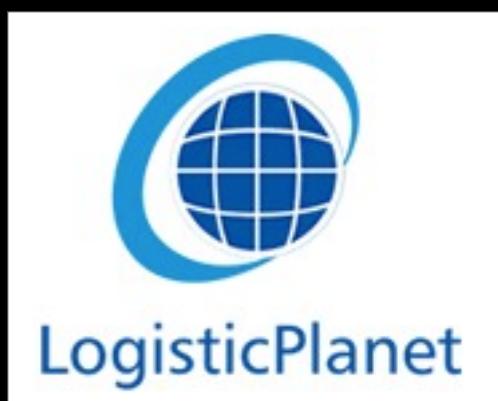

#### [www.freecargo.com](http://www.freecargo.com)

The biggest free freight exchange of Europe

# LogisticPlanet What is FreeCargo?

- FreeCargo is an online freight exchange system with more than 14,000 users.
- You can offer frieght and materials (i.e. space in your truck)
	- You can do this with an one time offer or a repeating offer

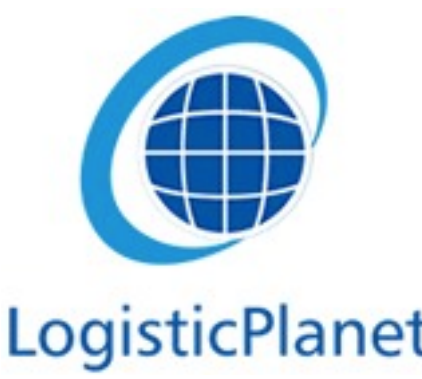

#### LogisticPlanet Website FreeCargo FREECARGO

**Find** Add Freight Freight Find **Add** Equipment Equipment

No Password: Join FreeCargo

The homepage, what do you want to do?

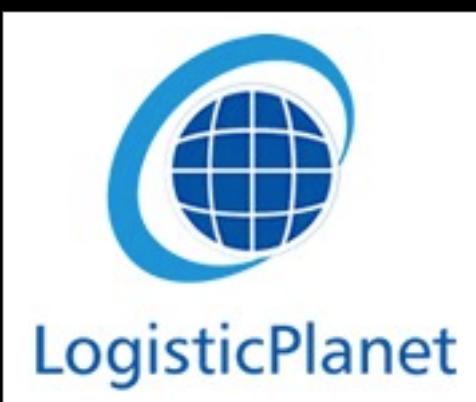

### Register on FreeCargo

- When you choose on of the option on the homepage, you first need to login.
- You can register yourself via the button on the homepage: "**No password, join FreeCargo"**

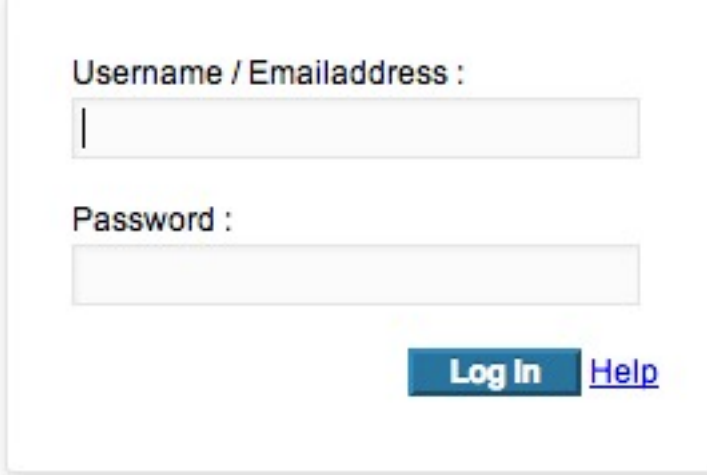

**Ca** Logout

Home O Frontoffice O Freecargo O Help

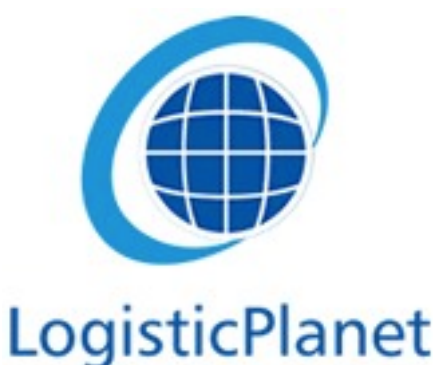

#### Offering freight or material

- After you registered, you can start with offering freight or material
- This by using the button "vracht aanbieden" or "Materiaal aanbieden"

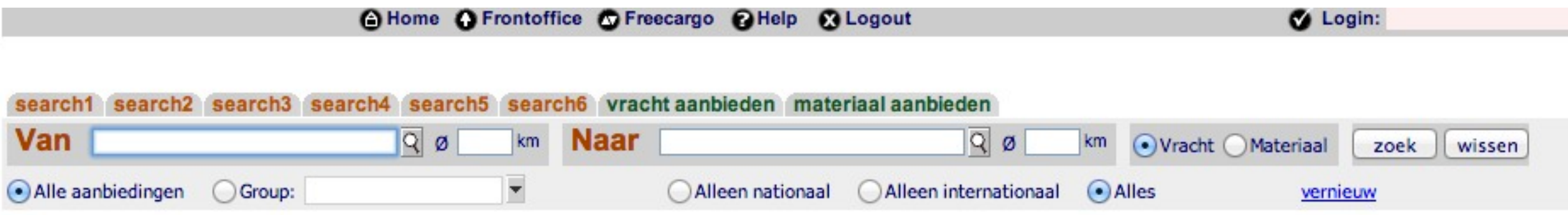

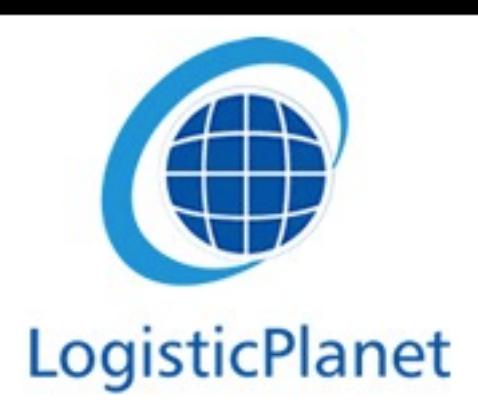

# Offering freight

- When you are offering freight, it is essential that you fill out as many details as possible.
- In the box "van" you can fill out the place or the region of the pickup of the freight. Below this you can fill out the details of the freight.
- In the box "naar" you can fill out the details of the dropping location of the freight. Below this you can fill out the means of delivery of the freight.

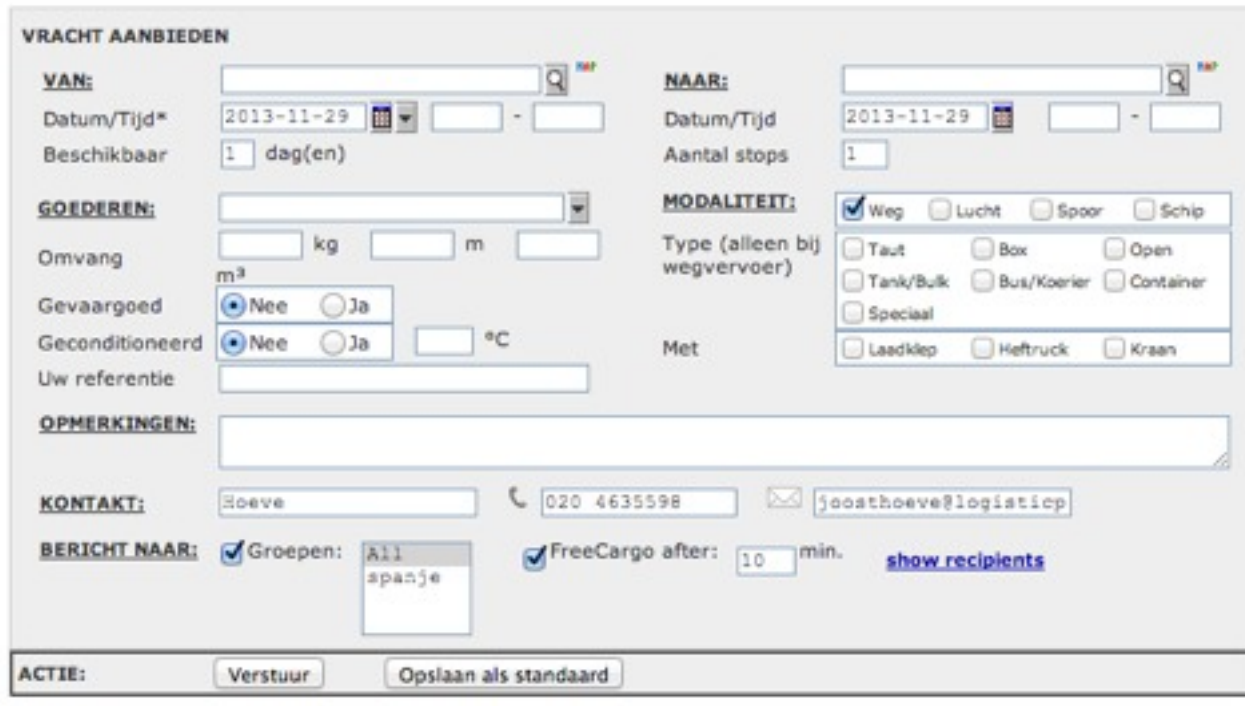

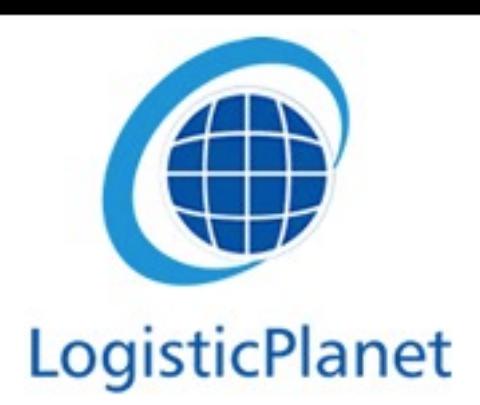

# Offering freight

- Important to fill out properly is the box: "**Bericht naar"**
- You can choose to offer the freight to your own groups or you can choose to offer it to all our FreeCargo members.
- You can also choose to first offer it to your groups and after a certain time period it goes to all FreeCargo memebers

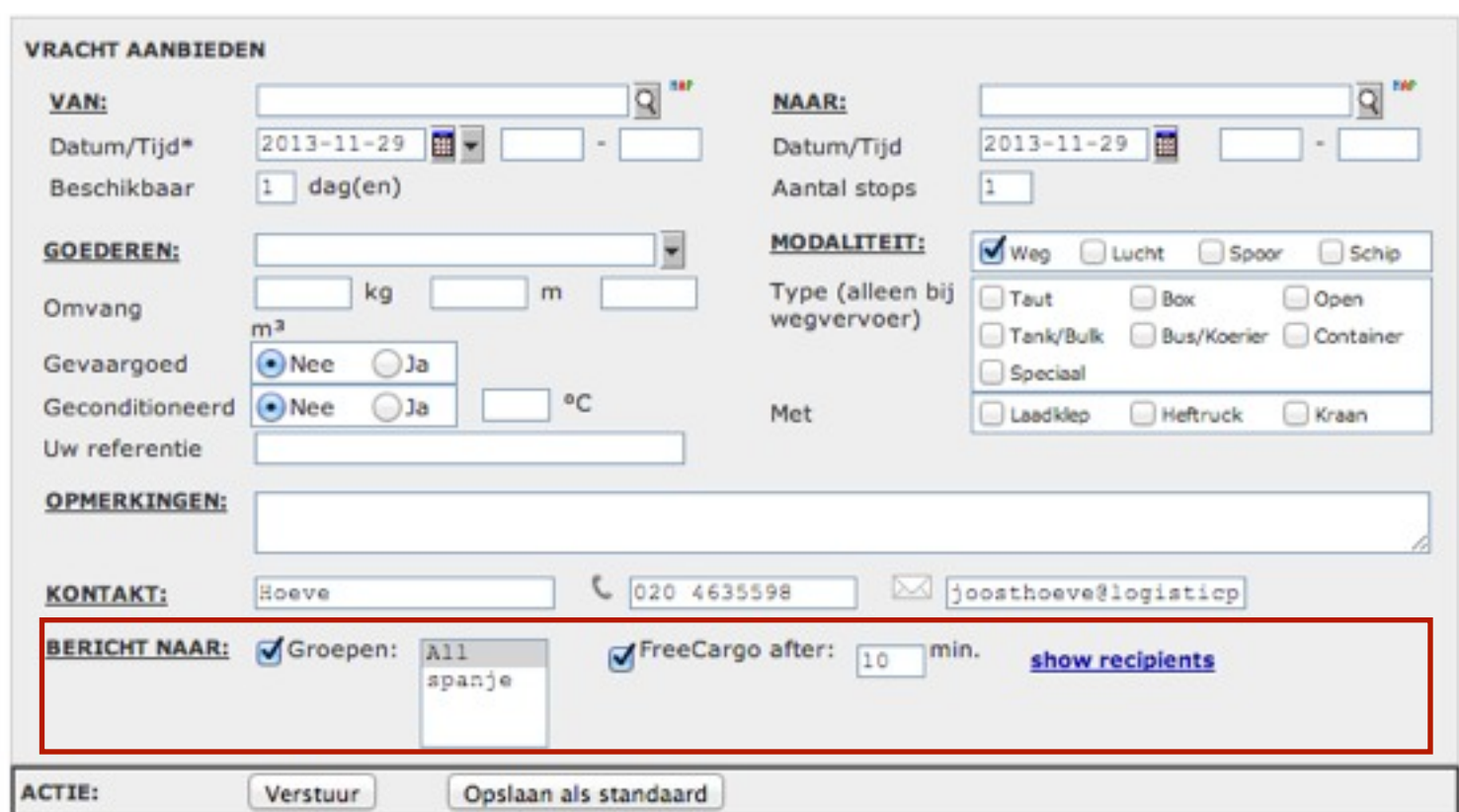

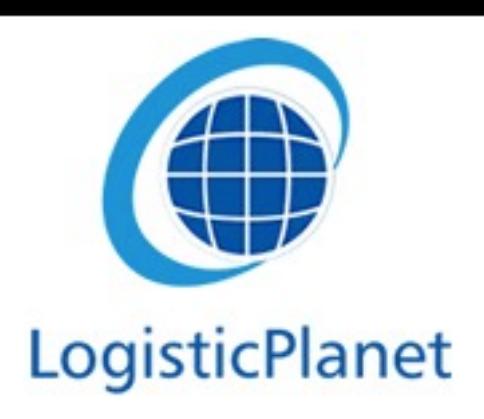

# FreeCargo groups

- You can make and adjust your own groups
	- The benefit of this is that you work together with partners you trust
	- You can build up a relation with these partners
	- You can do this as soon as you are logged into the FreeCargo system
- On the left of the screen you can see **"Create Group"**

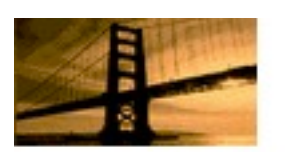

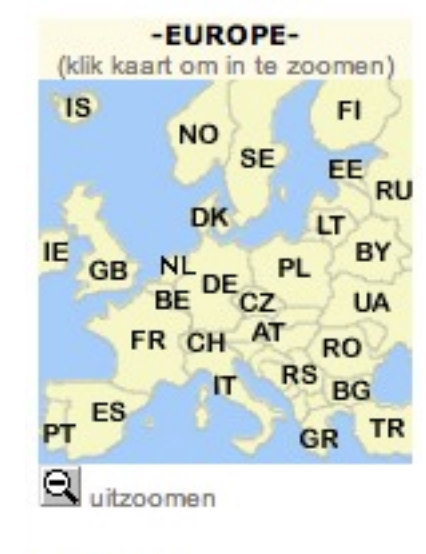

SNELKEUZE nbiedingen van uw bedrij inbiedingen van partners

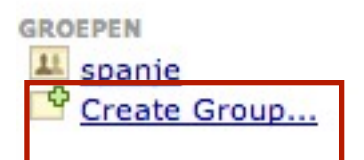

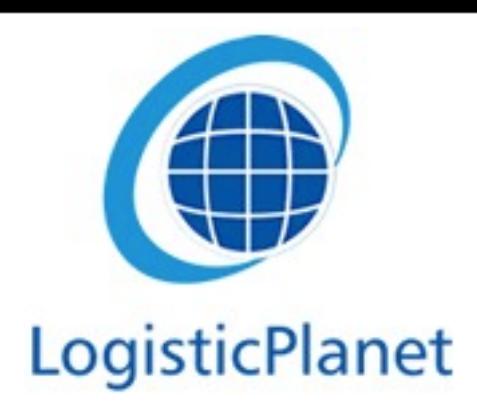

### Making your own groups

- When you press **"Create Group"**, you will see a screen as it is shown at the bottom of this slide.
- When you press **"Create Group"** again, you can choose your partners in that group.

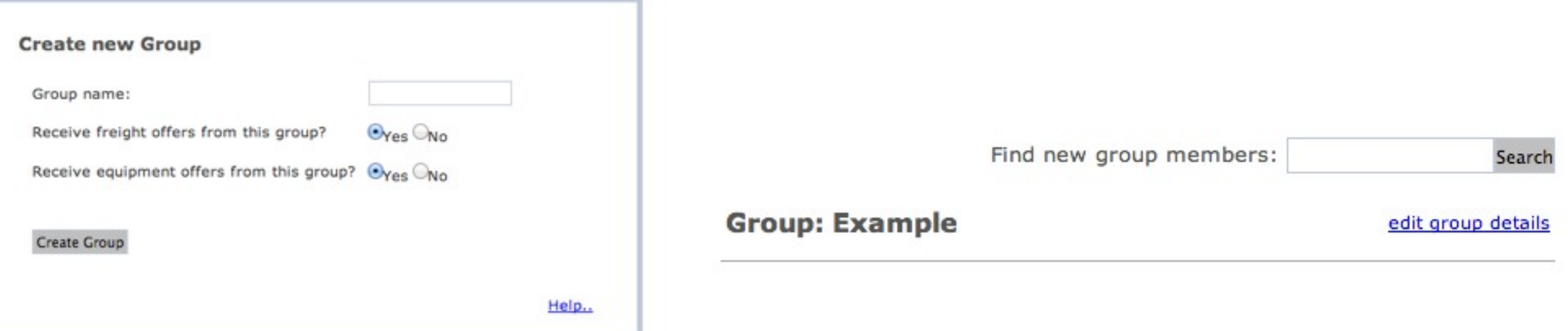

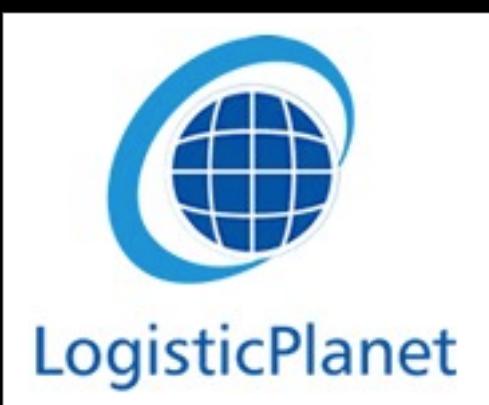

## Offering freight

You can now offer freight within your own group!

• *Please note*: If you haven't added anybody into your group, and you offer freight to that group, nobody will see the freight.

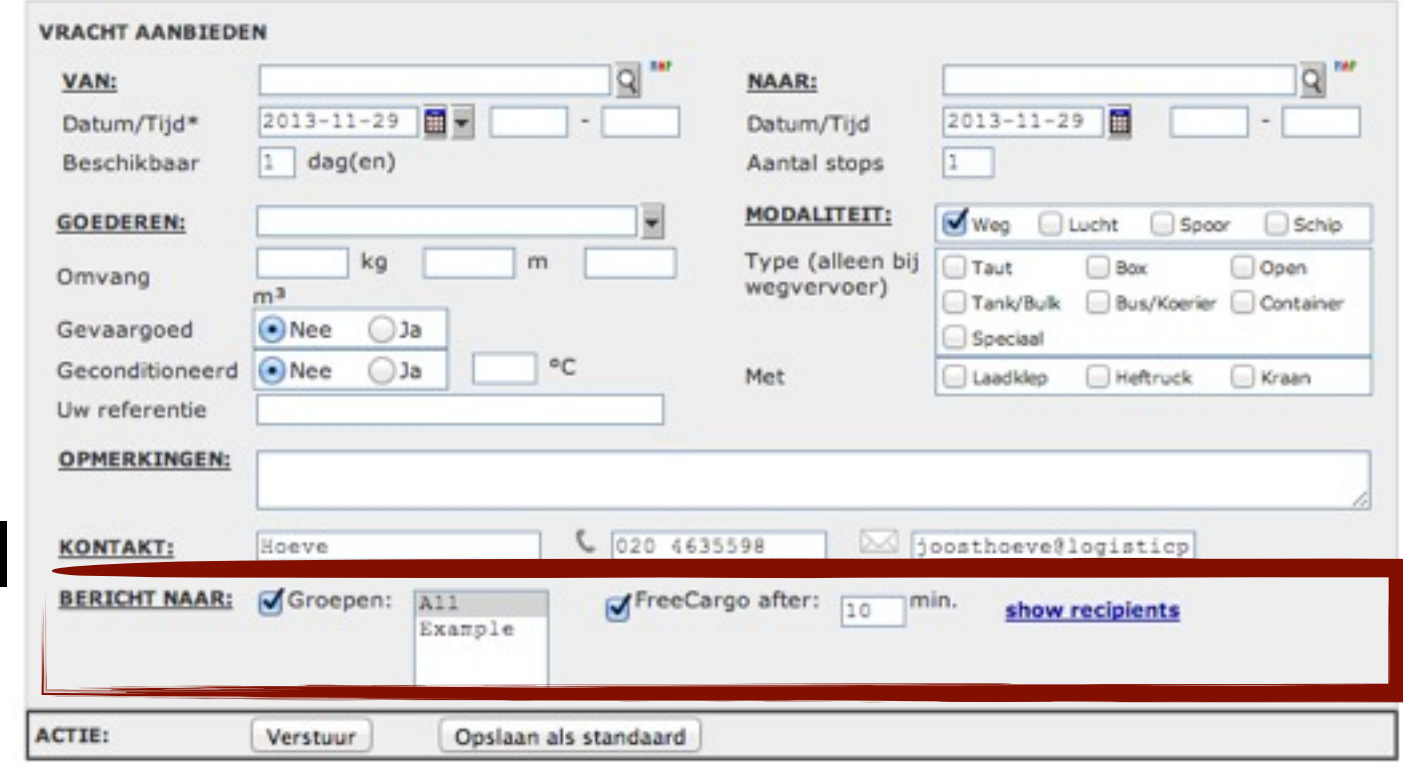

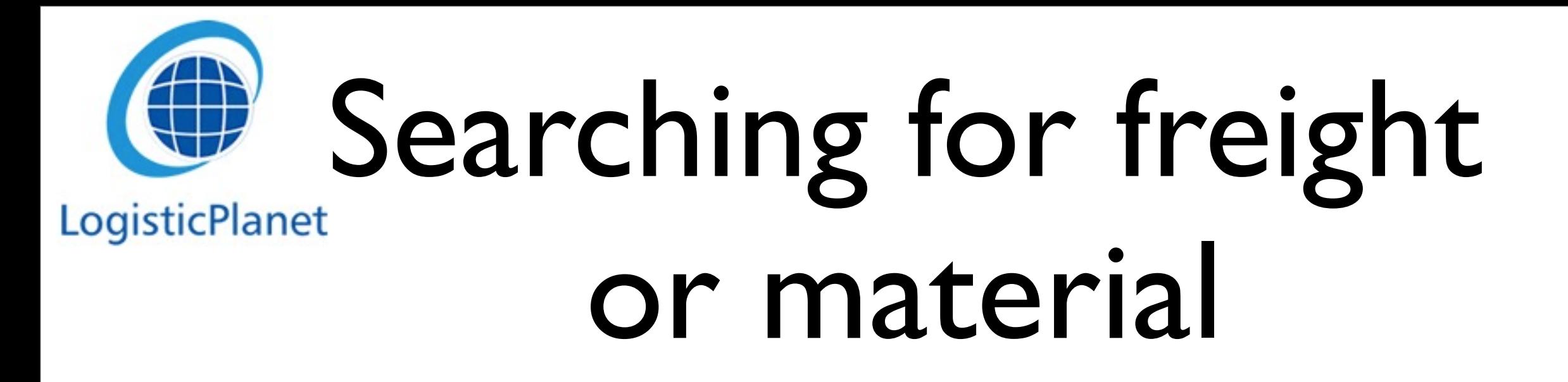

• Via the "**Van**" and "**Naar**" boxes you can search freight or materials to a specific country, region or city.

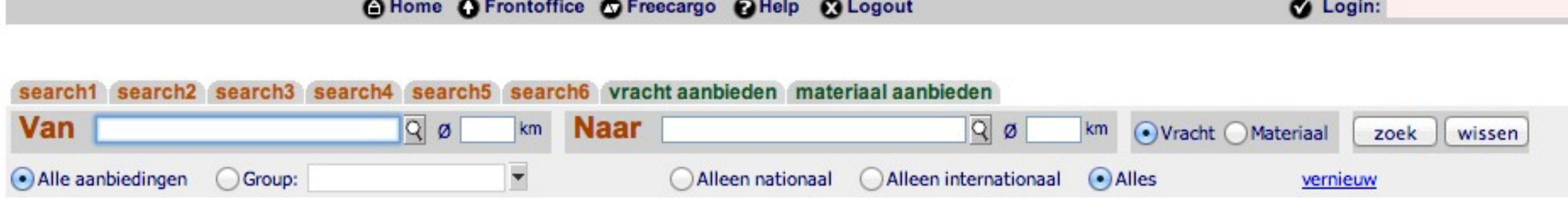

# LogisticPlanet Searching for freight

- You can search in a country, region or city by clicking on the magnifying glass next to the "**van**" box.
- You can see the other countries or region by clicking on "**Zoom out**"

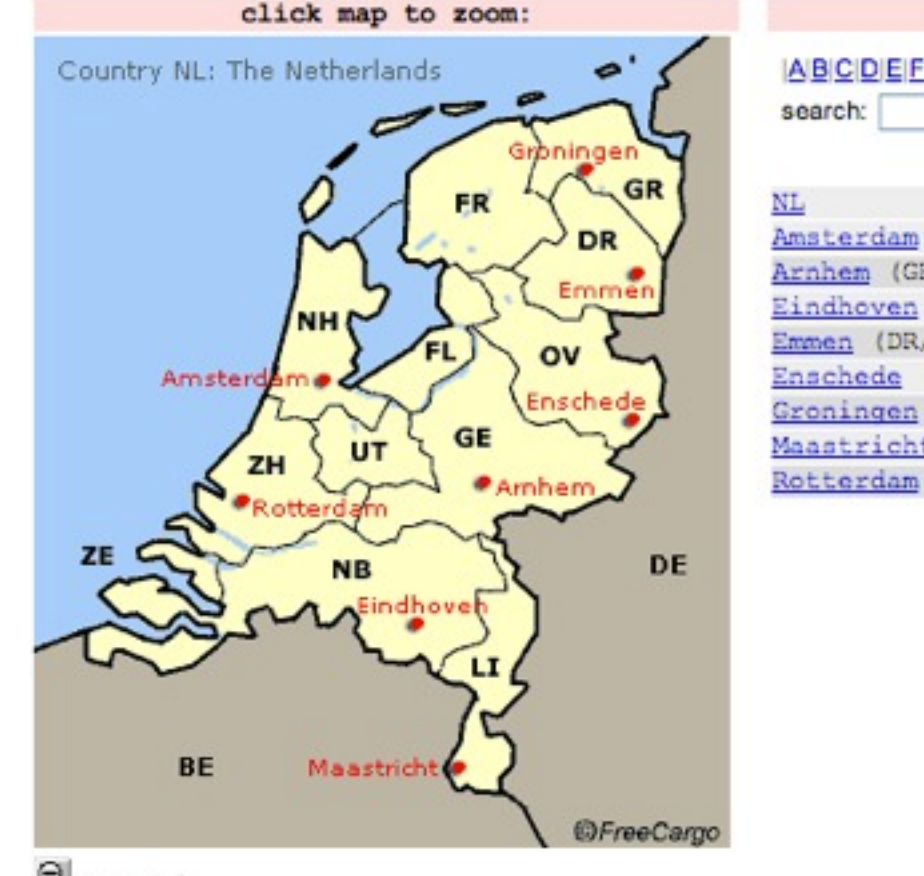

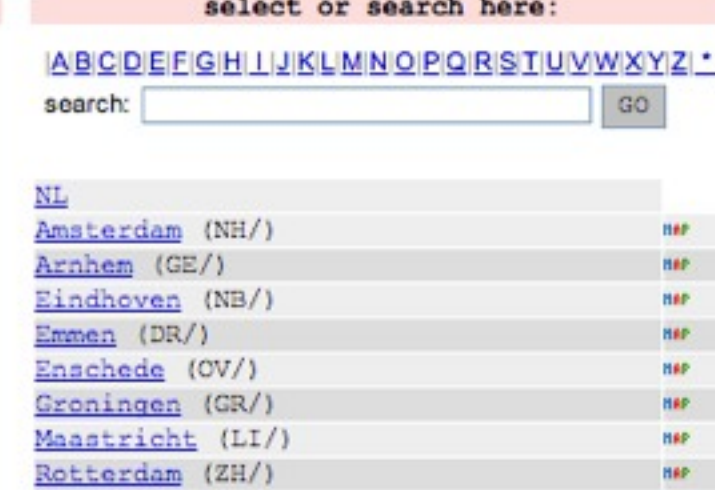

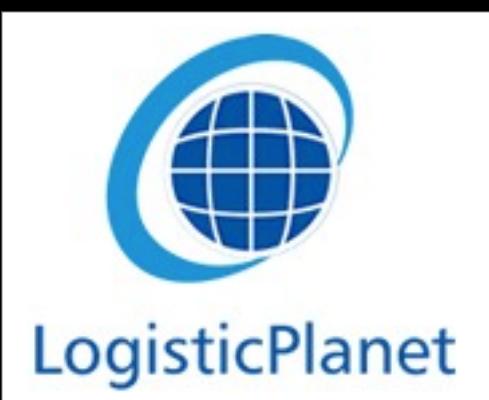

#### Standardized searches

- You can save a search you do oftern via the "**Search1**", "**Search2**", "**Search3**" buttons
- By double clicking on the name you can change the name of the button, this way you can easily find you saved searches. For example you can change"**Search2**" into "**UK**-**FR**"

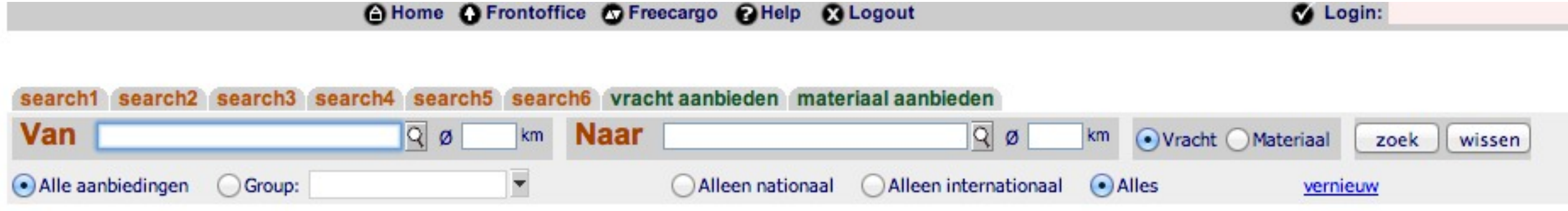

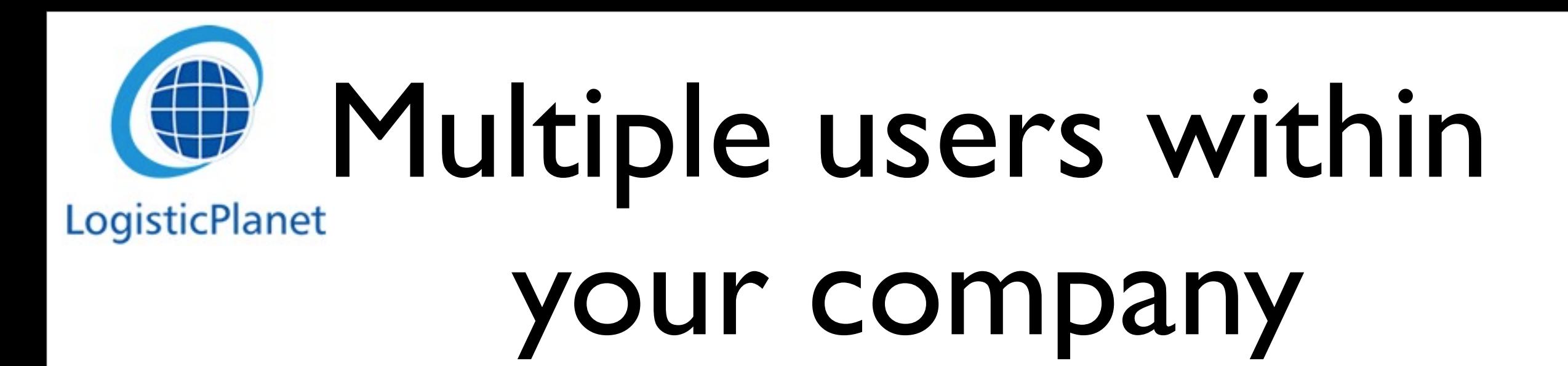

• You can add multiple users in FreeCargo by clicking on the following buttons at the top of the FreeCargo screen: "**Backoffice**" -> "**Instellingen**" -> "**Gebruikers**"

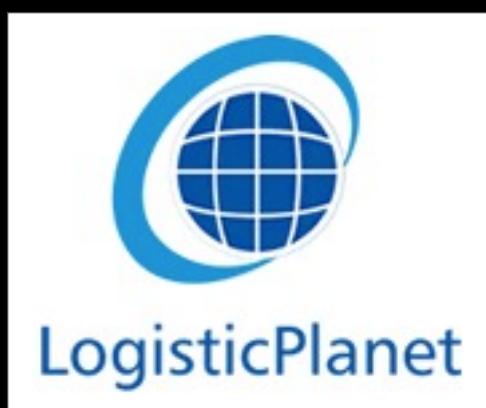

#### Questions?

• Your first help guide is our Twiki, which will help you with most of your questions about FreeCargo:

> [http://twiki.cargooffice.com/bin/view/](http://twiki.cargooffice.com/bin/view/Cargooffice/AboutFreecargo) [Cargooffice/AboutFreecargo](http://twiki.cargooffice.com/bin/view/Cargooffice/AboutFreecargo)

• If you can't find the answers in Twiki or you have any remarks or improvements for FreeCargo, you can do this via the following buttons at the top of your FreeCargo screen: "**backoffice**" -> "**Instellingen**" -> "**Bugtracking**"